Personal DECstation 5000 Model 50

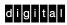

R4000 Series CPU Upgrade

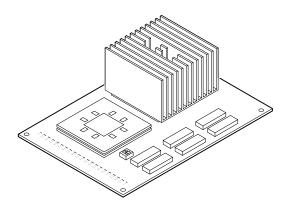

Part Number: EK-4MAXI-UP. A01

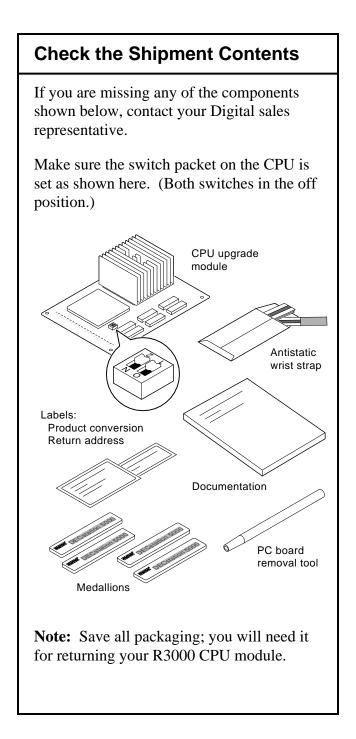

## Check the System Software

#### **IMPORTANT**

Versions of ULTRIX and UWS earlier than 4.3A do not support the R4000 series CPU upgrade.

Enter this command to see which version of software is on your system:

>>more /etc/motd

If you do not have ULTRIX and UWS Version 4.3A or later, you must upgrade your software before you continue.

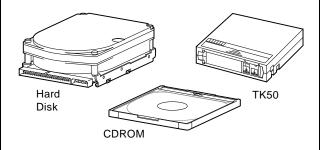

See the *Guide to Installing ULTRIX* for information on upgrading your system software.

After you successfully boot your software continue with the CPU upgrade instructions that follow.

### Shut Down the System Software

Follow these instructions to shut down your system software (ULTRIX and UWS Version 4.3A or later):

1. Enter this command at the superuser prompt (#) to shut down the software:

```
# /etc/shutdown -h now
```

2. If you have just installed a new version of software, enter the printenv command at the console prompt to show the location of your software. For example:

```
>>printenv
3/rz0/vmunix -a
.
.
```

In this example the software is located on a hard disk that is set to SCSI ID 0. Slot 3 is the location of the disk drive.

You will need this information to boot your software after you complete the upgrade.

Record the display here:

# Remove the System Unit Cover

- 1. Turn off your system unit and any expansion boxes. Keep the system plugged in (grounded) to the wall outlet.
- 2. Unscrew the two cover-release screws on the back of the system unit.

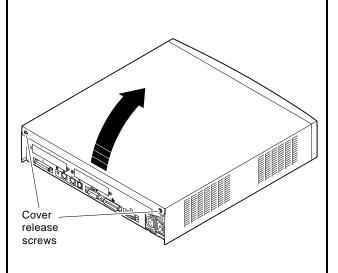

- 3. Lift the back end of the cover about six inches.
- 4. Pivot the cover on the tabs that are along the lower part of the cover's front edge.
- 5. Slide the cover up and away from the system unit.

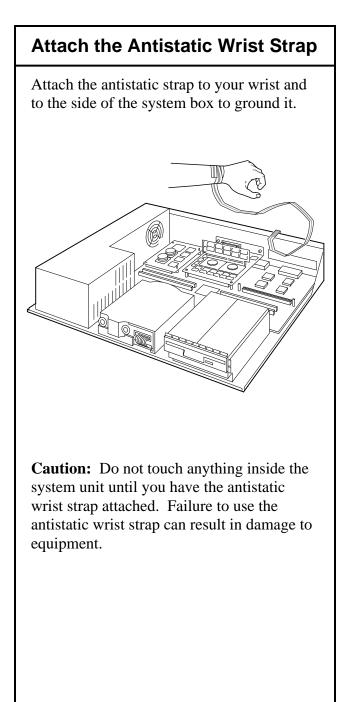

# Remove the R3000 CPU Module

- 1. Push the PC board removal tool down over each of the mounting posts on the R3000 CPU module to unlock them.
- 2. Pry the module up with your fingers.

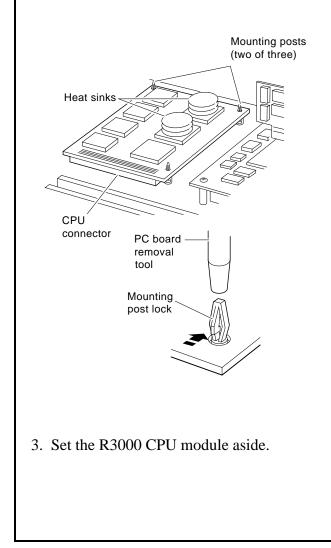

## Install the R4000 CPU Module

- 1. Align the board mounting holes over the mounting posts.
- 2. Push down on the board with your fingers until each mounting post locks and the CPU module connector is seated in the base module connector.

**Caution:** Do not push on the heat sink.

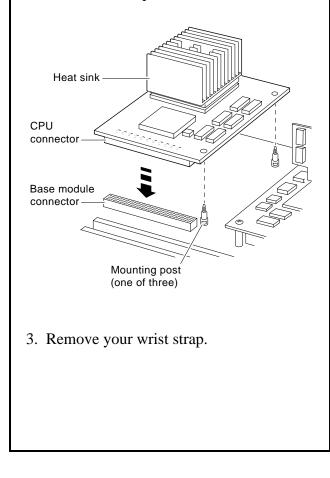

# **Replace the Medallion**

- 1. Place the system unit cover upside down on a table.
- 2. Squeeze together the medallion tabs and pop out the medallion.

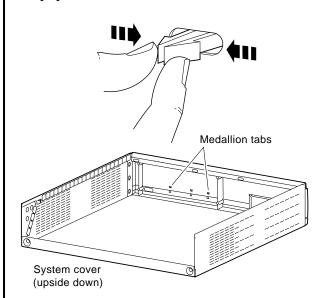

3. Choose the correct system medallion:

*Workstation*: Personal DECstation 5000 *Server*: Personal DECsystem 5000

**Note:** If your workstation has a metal front panel, use the medallion with the indicator light attached.

4. Snap in the new medallion and turn the cover right side up.

# **Replace the System Unit Cover**

- 1. Tilt the cover so that the back is about six inches higher than the front.
- 2. Insert the tabs on the front edge of the cover into the slot along the front edge of the system unit.

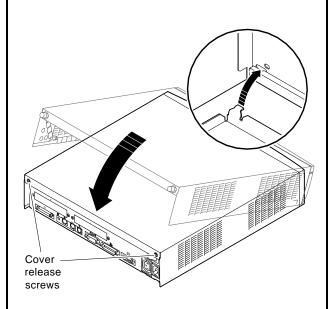

- 3. Lower the back of the cover into place.
- 4. Replace and tighten the cover release screws that hold the cover.

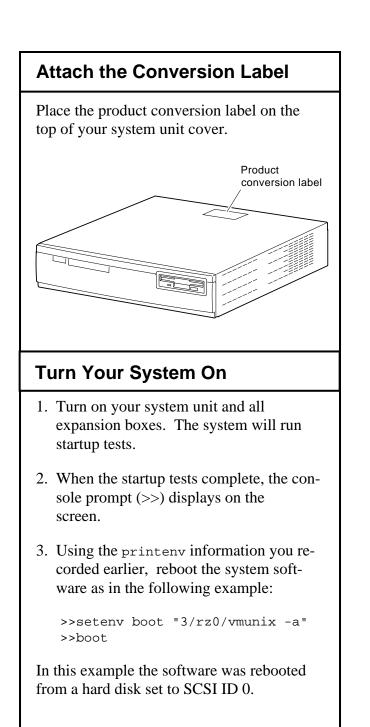

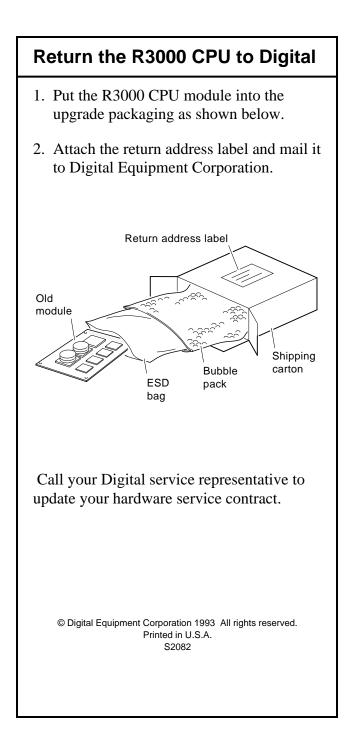